## **How To Add New Deferred Payment Rates**

Here are the steps on how to add deferred payment rates:

1. From the **Contract Management > Maintenance** menu, select **Deferred Payment Rates**.

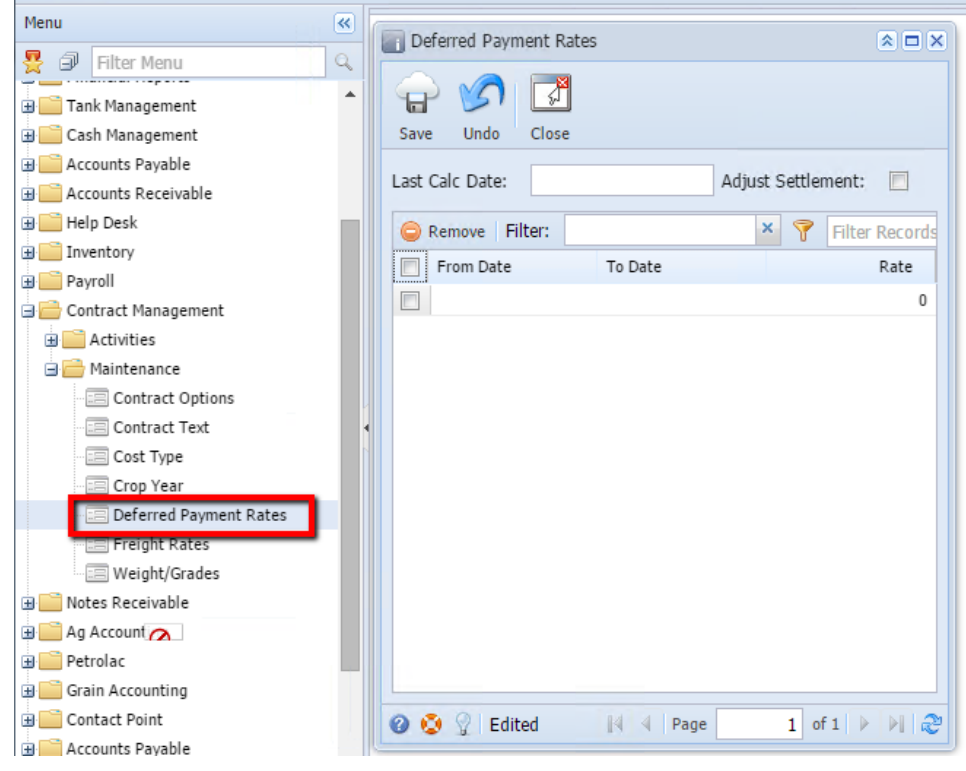

2. Add **Form Date** by clicking on the calendar look up. Select date from the look up.

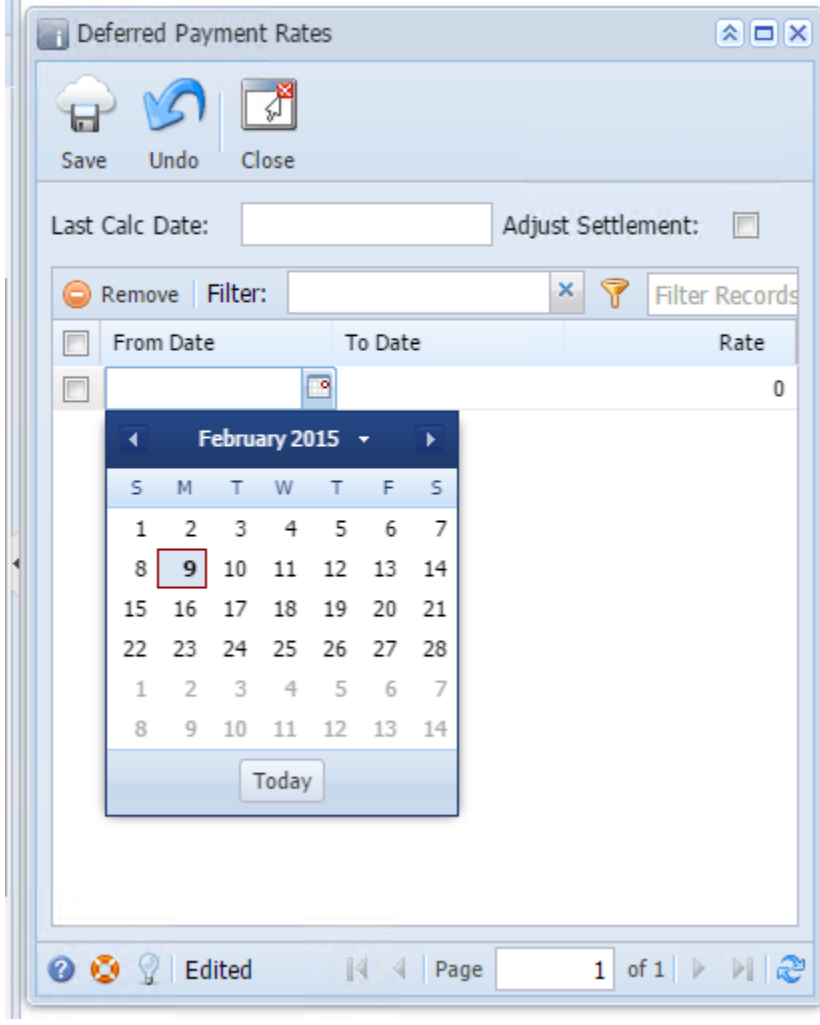

3. Add **To Date** by clicking on the calendar look up. Select date from the look up.

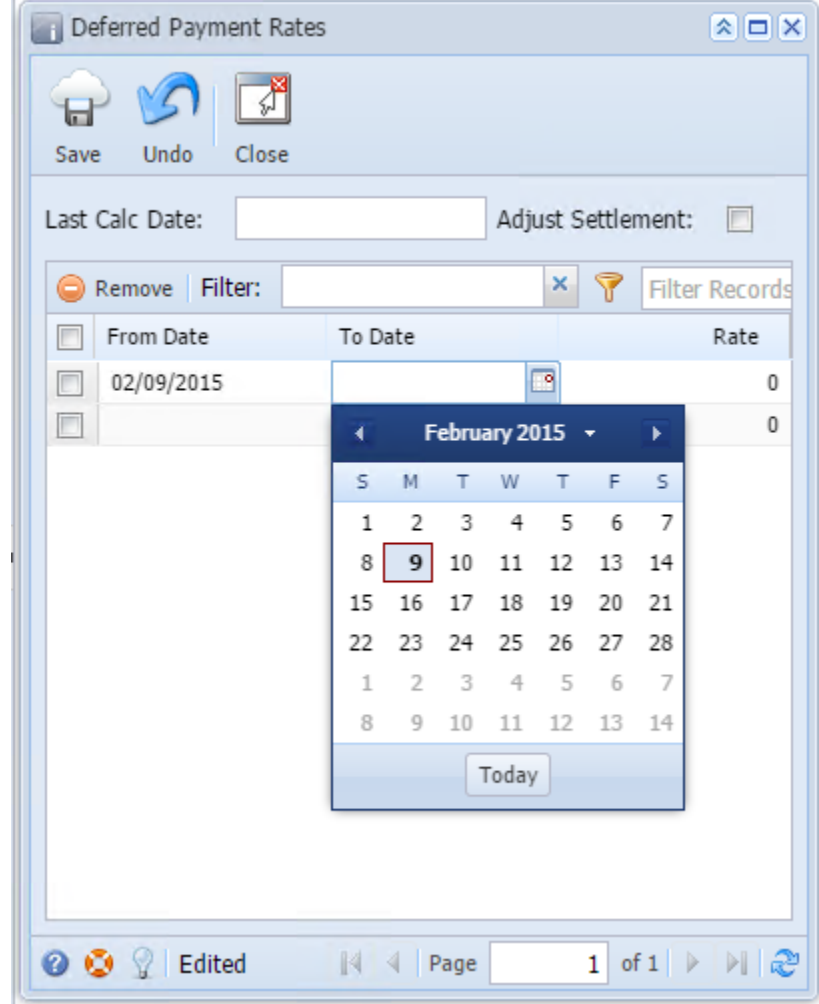

4. Enter **Rate.**

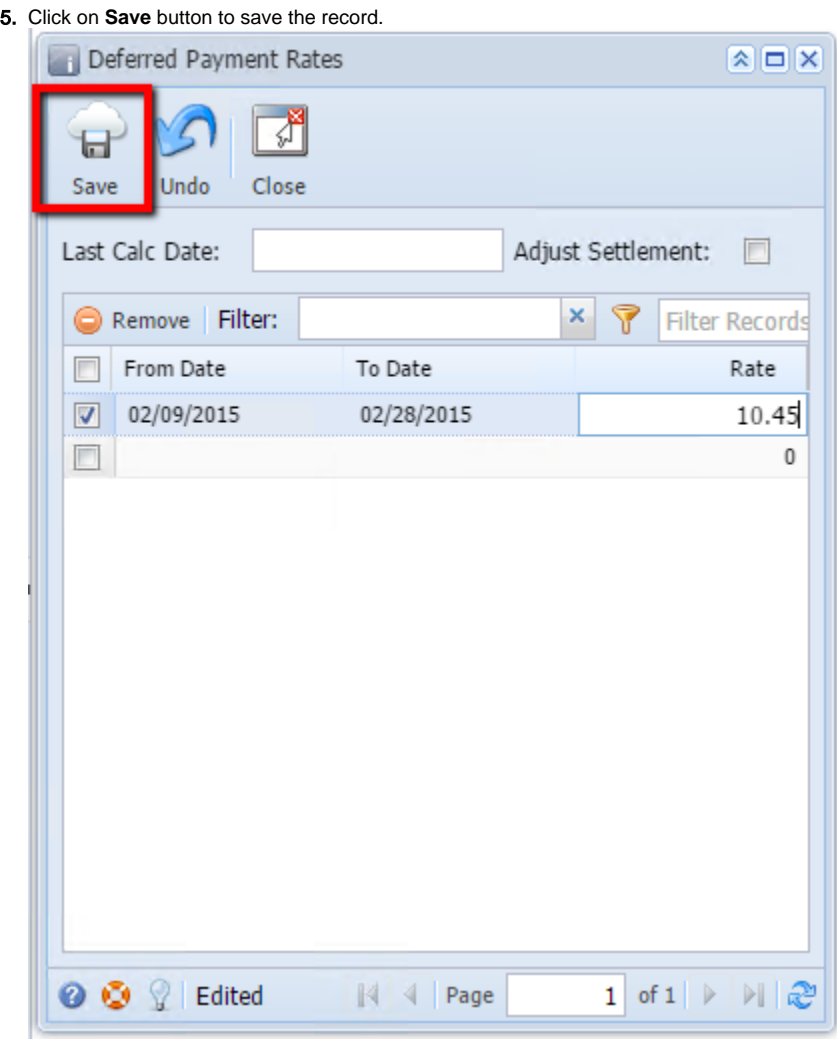